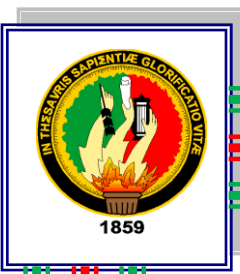

Universidad Nacional de Loja.

# **Área de Energía, las Industrias y los Recursos Naturales no Renovables**

CARRERA DE TECNOLOGÍA EN ELECTRICIDAD

## **TEMA:**

**SIMULACIÓN DE CIRCUITOS DE RECTIFICACIÓN DE ONDA COMPLETA MEDIANTE LA UTILIZACIÓN DEL SOFTWARE WORKBENCH**.

> INFORME TÉCNICO PREVIA LA OBTENCIÒN DEL TÍTULO DE TECNÓLOGO EN ELECTRICIDAD

AUTOR **Junior Alexander Tandazo Ramirez**

> DIRECTOR **Dr. Gonzalo Villacís**

> > *LOJA – ECUADOR*  2008

# DR. GONZALO VILLACÍS RIVAS DIRECTOR DEL INFORME TÉCNICO.

CERTIFICO:

Que el presente informe técnico con tema: "**SIMULACIÓN DE CIRCUITOS DE RECTIFICACIÓN DE ONDA COMPLETA MEDIANTE LA UTILIZACIÓN DEL SOFTWARE WORKBENCH"** cuyo autor es el Sr. JUNIOR ALEXANDER TANDAZO RAMIREZ, ha sido revisado y corregido en detalle, por lo tanto autorizo su presentación y defensa.

Loja, febrero 2008

.........................................

DR. GONZALO VILLACÍS RIVAS

# ANEXOS

## A U T O R I A

La responsabilidad de los resultados e ideas y técnicas expuestas en el siguiente trabajo es de exclusiva y absoluta responsabilidad del Autor.

Junior A. Tandazo Ramirez.

## A G R A D E C I M I E N T O

Una vez concluido mis estudios universitarios para Tecnólogo Eléctrico me es grato presentar mis sinceros agradecimientos y admiración a los señores Ing. Ramiro Borrero, Ing. Jorge Maldonado y de manera especial al Dr. Gonzalo Villacís.

## EL AUTOR

## D E D I C A T O R I A

El presente trabajo va dirigida con gratitud y cariño a mis padres que con amor y sacrificio, supieron motivarme moral y material mente, así como también le dedico a mis hermanos que de una u otra manera me supieron ayudar para culminar mis estudios universitarios, obtener un titulo y así asegurar una vida digna y clara en el futuro.

Junior A. Tandazo.

# **ÍNDICE.**

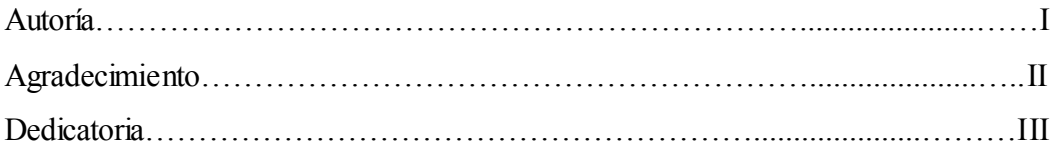

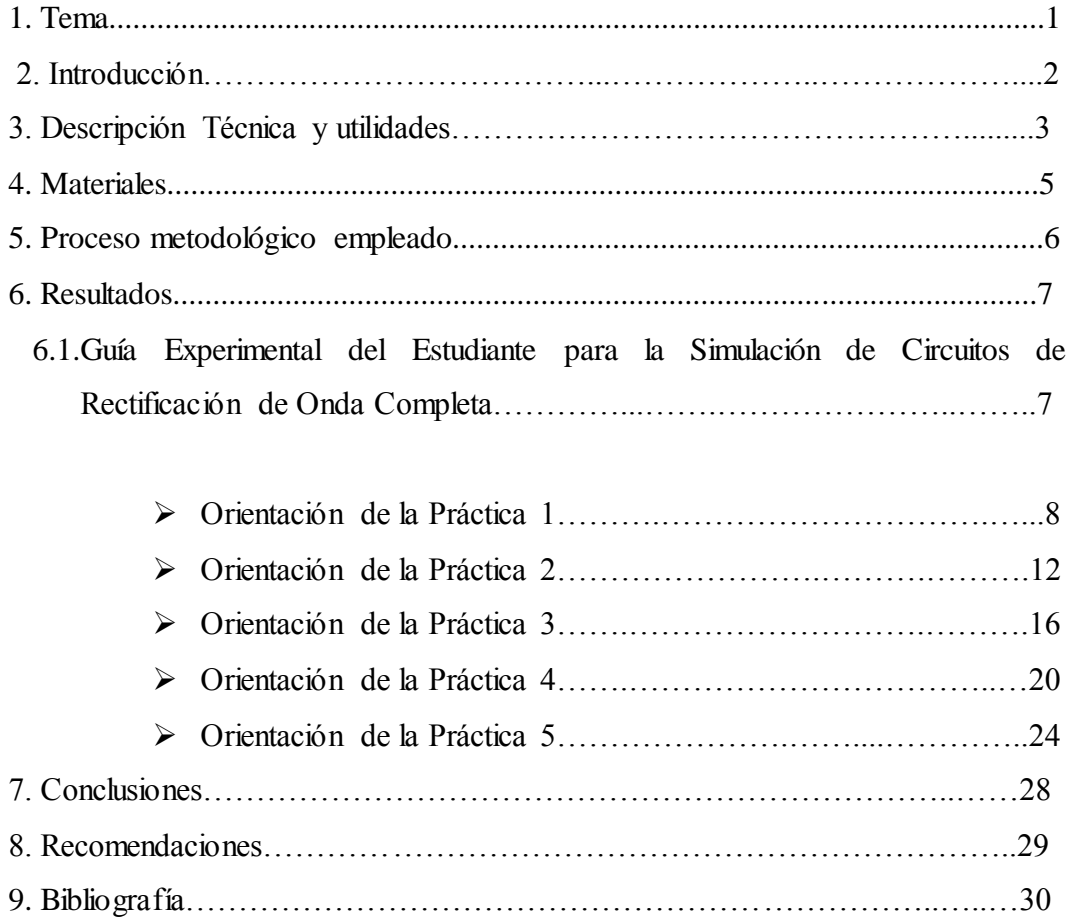

# **1.TEMA**

# **SIMULACIÓN DE CIRCUITOS DE RECTIFICACIÓN DE ONDA COMPLETA MEDIANTE LA UTILIZACIÓN DEL SOFTWARE WORKBENCH.**

## **2. INTRODUCCIÓN.**

Con los avances de la tecnología moderna en el área de la informática, resulta imprescindible que todos los profesionales conozcan el uso y manejo de esta nueva herramienta de trabajo, por ello, la utilización de software de simulación es de gran importancia en la formación profesional y por ende en el desarrollo tecnológico de un país. De esta manera es indispensable implementar en la formación académica de los estudiantes de la carrera Tecnología en Electricidad, el conocimiento de software que posibilitan el diseño y simulación de circuitos eléctricos y electrónicos y de igual manera se tendrá una mejor comprensión de las denominadas fuentes de alimentación, que no son más que dispositivos con la capacidad de convertir corriente alterna en continua.

Para esto servirá el programa denominado ELECTRONICS WORKBENCH, el mismo que me permitirá realizar el diseño y la simulación de circuitos de conversión de corriente alterna en corriente continua, ya que la energía eléctrica que se suministra al usuario es corriente alterna, para aquellas aplicaciones donde se requiera corriente continua es necesario disponer de estos circuitos de conversión cuyas aplicaciones son muy comunes en la mayoría de equipos electrónicos y en alimentaciones para equipos de corriente continua, por lo tanto se le facilitará y permitirá al estudiante adquirir conocimientos respecto a estos circuitos, cuyos parámetros eléctricos obtenidos en la simulación virtual podrán ser analizados y estarán acordes con los valores de circuitos reales. Además les permitirá aplicar los conocimientos teóricos adquiridos desarrollando las prácticas pertinentes en el programa.

## **3. DESCRIPCIÓN TÉCNICA Y UTILIDAD.**

La elaboración de este proyecto está destinado a proporcionar mayores conocimientos a los estudiantes, necesarios para su formación profesional, por ende beneficia a la región sur y el país. La utilización de software referidos a la simulación de circuitos eléctricos y electrónicos es fundamental para el desarrollo Tecnológico de nuestra carrera.

Por lo tanto, el software WORKBENCH resulta ser una potente herramienta para el diseño y simulación, e incluye una de las mayores librerías de elementos de la industria. Cada elemento se complementa con los números de códigos de los fabricantes, símbolos para la captura esquemática, huellas para la realización del circuito impreso y parámetros eléctricos. Las librerías están subdivididas: condensadores, resistencias, inductancias, multiplicadores, diodos, etc., que incluyen todos los tipos de circuitos existentes en el mercado. Todos estos elementos están organizados en una completa base de datos que proporciona una forma sencilla y rápida de localizar los componentes, los resultados obtenidos por el programa pueden exportarse a formato gráfico o a formato de tablas incluyendo herramientas de visualización que incluyen editores para variar los tipos de letras, colores, etc.

Es este programa que se utilizará para la realización de este proyecto, y además, no solo servirá para realizar circuitos de rectificación si no también para realizar otra clase de circuitos eléctricos y electrónicos.

La importancia de las fuentes de alimentación radica en que la mayoría de los dispositivos semiconductores requieren de una fuente de voltaje directo. Esta fuente de voltaje directo puede ser una batería, pero, en la mayoría de los casos ésta se obtiene a partir de la línea de C.A. de 127 voltios, 60 Hertz y de esta forma es como se suministra a los usuarios. Para aquellas aplicaciones donde sea necesaria una alimentación con corriente continua (alimentaciones de equipos electrónicos, motores de carga de corriente continua, equipos de carga de baterías, etc.), se necesita la conversión de C.A. a C.D. (rectificación), la cual se lleva a cabo mediante diodos semiconductores y ésta es quizás, la aplicación más común de estos últimos.

Existen diferentes tipos de rectificadores de los cuales en el presente trabajo se usará el rectificador de onda completa, se hace notar que este genera una onda más enérgica en comparación con el rectificador de media onda; ya que el rectificador de onda completa aprovecha los dos semiciclos tanto el positivo como el negativo. Estos circuitos mencionados se emplean para la transformación de la corriente alterna (AC) a corriente directa (DC) cada uno con sus ventajas y desventajas, siendo el de onda completa el más favorito de los practicantes de la electrónica. Durante el desarrollo de la práctica que se simulará en el programa se observarán los distintos tipos de ondas y comportamiento que tendrá este circuito al ir cambiando algunos de sus elementos por otros de mayor valor e ir siguiendo las especificaciones que marca dicho trabajo.

En el programa podremos realizar el diseño de circuitos rectificadores de onda completa y mediante la simulación de estos circuitos mediremos las señales y parámetros eléctricos que se presenten, desde el primario del transformador hasta el voltaje de salida de corriente continua y la onda de salida que se obtenga, para varios casos distintos. Con estos datos obtenidos en la simulación de los circuitos los compararemos con la realidad de un circuito. Además veremos la relación que existe entre el voltaje secundario del transformador y el nivel de C.D. que deseamos a la salida del circuito rectificador. En el análisis y diseño de circuitos rectificadores es muy importante manejar correctamente los conceptos del valor RMS (o eficaz), Valor pico (o máximo), valor promedio.

Después se procederá a la elaboración de una guía de prácticas expuestas y prácticas propuestas como material didáctico para que desarrolle el estudiante y facilite la correcta manipulación del programa en el diseño de circuitos de rectificación de onda completa.

En definitiva, con el único objetivo de aportar al desarrollo de nuestra carrera se implementará al taller eléctrico y electrónico con un laboratorio virtual donde el estudiante podrá realizar la simulación de circuitos de rectificación de onda completa y le permitirá una mejor comprensión de los conocimientos teóricos básicos que reciben en su carrera profesional.

## **4. MATERIALES.**

Para tener un mayor conocimiento de los materiales que se utilizan en este trabajo, se ha detallado a continuación de los materiales empleados.

#### - **Un computador portátil.**

## Características.

- Pentium M
- Microsoft Windows Xp
- Procesador 1400 MHz
- 512 MB de RAM.
- Disco de 20 GB.
- Un Disco Duro Samsung de 120 GB.

#### **Un Programa.**

## Características.

- Programa Electronics Workbench, 5.12
- Tamaño 400 KB

## **Suministros de Oficina**

- Papel.
- Impresiones
- Anillados
- Empastado

## **5. PROCESO METODOLÓGICO EMPLEADO.**

La metodología es el procedimiento general para lograr de una manera precisa el objetivo de la investigación, de allí que la metodología nos permite conocer los métodos y técnicas más recomendadas para la elaboración del presente trabajo práctico.

En este trabajo práctico se abordará las distintas etapas típicas en un circuito de rectificación y estará dirigido a implementar el laboratorio de electricidad en lo que se refiere a simulación virtual de los circuitos mencionados para esto se ha procedido a seguir los siguientes pasos:

Se formula el tema del proyecto que se va a realizar siguiendo con una descripción detallada de la importancia del tema y de los objetivos que se desea desarrollar. Recolección de información relacionada al tema a desarrollar en la investigación, la misma que fue revisada en internet, correo electrónico, libros y folletos, que facilita la elaboración en las diversas etapas del proceso investigativo.

Esta información se clasifica y sistematiza de manera precisa jerarquizando los conceptos y logrando, así la obtención del los fundamentos teóricos, que corresponde al diseño de circuitos de conversión de corriente alterna en corriente continua, de esta manera se abre paso a la aplicación de circuitos de rectificación de onda completa, esto me servirá como una guía para poder realizar la simulación en el software de los circuitos mencionados y contrastar con el conocimiento científico por medio de sus respectivas fórmulas, después finalizar realizando el levantamiento del informe final que se denomina "memoria técnica".

# **6. RESULUTADOS**

# **6.1 GUÍA EXPERIMENTAL DEL ESTUDIANTE PARA LA SIMULACIÓN DE CIRCUITOS DE RECTIFICACIÓN DE ONDA COMPLETA.**

## **ORIENTACIÓN DE LA PRÁCTICA 1**

## **1. NOMBRE DE LA PRÁCTICA.**

 Simulación de un circuito de rectificación de onda completa con toma intermedia utilizando diodos ideales.

## **2. OBJETIVO.**

- Utilizar el software WORKBENCH que nos posibilite la simulación de circuitos de rectificación de onda completa.
- Analizar las características y comportamiento del circuito de rectificación de onda completa.
- Definir la estructura y funcionamiento del transformador y los diodos.
- Desarrollar habilidades en el diseño de circuitos de rectificación.

## **3. PROCEDIMIENTO.**

#### Descripción del Ejercicio.

El circuito contará con los siguientes dispositivos cuyos valores serán: Una fuente 120V a 60Hz, el transformador será ideal de relación de transformación de 10: 1 los diodos ideales con una resistencia pura de 1 Kohm y la conexión a tierra muy necesaria para evitar errores al efectuar la medición.

Se procederá a medir y calcular:

- a) La intensidad de corriente.
- b) La tensión en los terminales del transformador.
- c) La tensión de corriente directa.
- d) Se visualizará la señal senoidal en la entrada del transformador.

e) Se visualizará la señal de salida del rectificador.

Diagrama del Circuito.

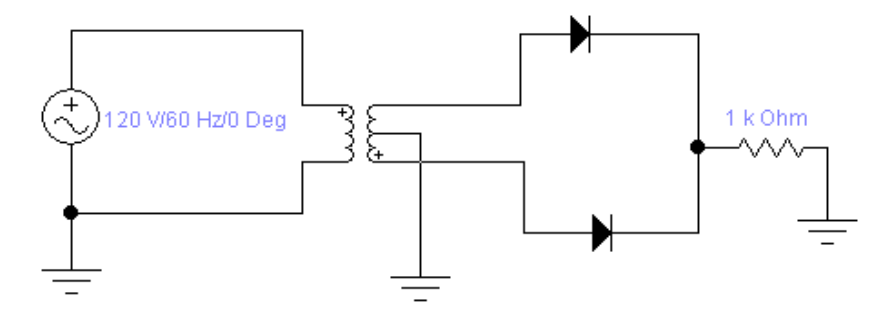

Figura: 55

## Adquisición de Datos.

Para realizar el diseño y la simulación del circuito de rectificación en el programa, en primer lugar se debe encender el computador seguidamente ejecutar el icono "WorkBench" y acceder al programa diseñado para la práctica, aparecerá una ventana en cuyas barras aparecerán los dispositivos eléctricos virtuales para la elaboración del circuito.

En el programa se procede a realizar el diseño del circuito seleccionando y clasificando los elementos necesarios con sus respectivos valores.

Para la obtención de resultados se procede a seleccionar y elegir del icono (instrumens), los instrumentos de medida que se necesiten y se los conectará de la manera que corresponda para cada uno de ellos. Así mismo para simular el circuito que se ha realizado y visualizar las medidas obtenidas se deberá dar un clic en (activatesimulation) en ese instante empezará la simulación, correr el programa por un tiempo de 1 minuto y dar un clic en (stop simulation) para verificar los resultados obtenidos.

Obtención de Resultados Numéricos.

## Tabla de resultados:

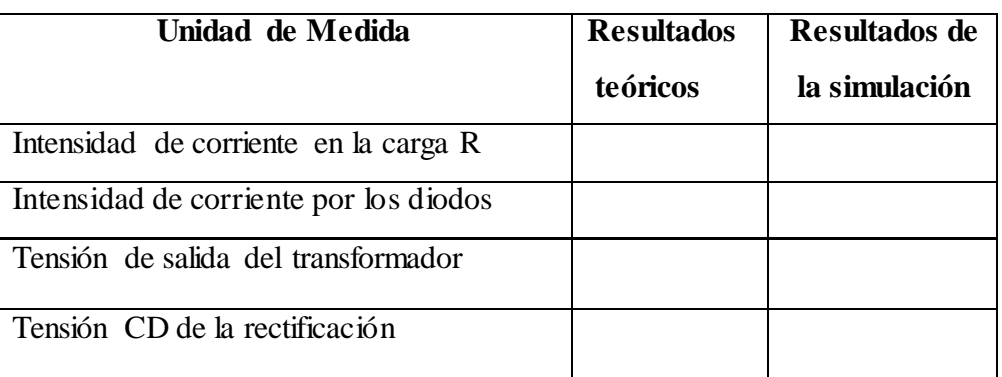

## Gráfica de las Ondas Senoidales de la Simulación.

Datos importantes del circuito:

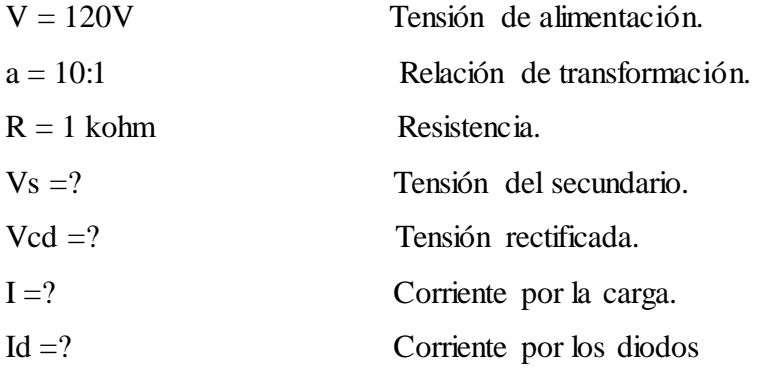

## **4. SISTEMA CATEGORIAL.**

- Fuente de alimentación.
- Corriente alterna y continua.
- Software de simulación
- El transformador.
- El diodo ideal.
- Rectificador de onda completa.

## **5. PREGUNTAS DE CONTROL Y TAREAS.**

a) ¿Qué sucede con la señal de salida si se cambia el sentido de los diodos?

b) Si uno de los diodos quedara abierto o en sentido inverso ¿qué sucedería con las diferentes tensiones?

c) ¿Cuál es el principio de funcionamiento de un diodo?

## **6. BIBLIOGRAFÍA.**

- **MALVINO ALBER PAÚL, Principios de electrónica. Editorial Mc GRAW HILL /** Sexta edición. 1111 p.
- **OÑOS PRADOS, ENRIQUE: RUIZ VASALLO, FRANCISCO,** Edición 2003. Electrónica para electricistas, Componentes y circuitos de rectificación y onduladores, CEAC Barcelona Es. Vol. I, 176 p. Vol. II, 232 p.
- **PABLO ALCALDE SAN MIGUEL,** 2003. Electrónica general, 2a, ed. 309 p.

## **ORIENTACIÓN DE LA PRÁCTICA 2**

## **1. NOMBRE DE LA PRÁCTICA.**

 Diseño y Simulación de un circuito de rectificación de onda completa con toma intermedia utilizando diodos reales.

## **2. OBJETIVO.**

 - Utilizar el software workbech que nos posibilita la simulación de circuitos de rectificación de onda completa.

 - Verificar el funcionamiento del programa utilizado, y comparar con los valores calculados teóricamente.

 - Analizar las características y comportamiento del circuito de rectificación de onda completa.

#### **3. PROCEDIMIENTO.**

#### Descripción del Ejercicio.

El circuito contará con los siguientes dispositivos cuyos valores serán: Una fuente 120V a 60Hz, el transformador será ideal de relación de transformación de 10: 1 los diodos reales 1N3064 con una resistencia pura de 1 Kohm y la conexión a tierra muy necesaria para evitar errores al efectuar la medición.

Se procederá a medir y calcular:

- a) La intensidad de corriente.
- b) La tensión en los terminales del transformador.
- c) La tensión de corriente directa.
- d) Se visualizará la señal senoidal en la entrada del transformador.

e) Se visualizará la señal de salida del rectificador.

Diagrama del Circuito.

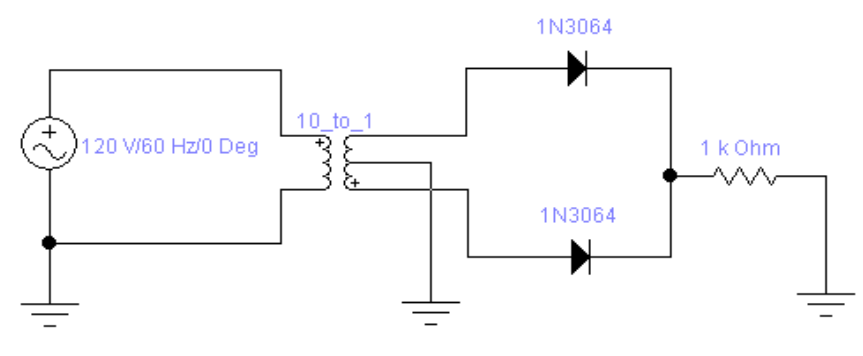

Figura: 62

#### Adquisición de Datos.

Para realizar el diseño y la simulación del circuito de rectificación en el programa, en primer lugar se debe encender el computador seguidamente ejecutar el icono "WorkBench" y acceder al programa diseñado para la práctica, aparecerá una ventana en cuyas barras aparecerán los dispositivos eléctricos virtuales para la elaboración del circuito.

En el programa se procede a realizar el diseño del circuito seleccionando y clasificando los elementos necesarios con sus respectivos valores.

Para la obtención de resultados se procede a seleccionar y elegir del icono (instrumens), los instrumentos de medida que se necesiten y se los conectará de la manera que corresponda para cada uno de ellos. Así mismo para simular el circuito que se ha realizado y visualizar las medidas obtenidas se deberá dar un clic en (activatesimulation) en ese instante empezará la simulación, correr el programa por un tiempo de 1 minuto y dar un clic en (stop simulation) para verificar los resultados obtenidos.

Obtención de Resultados Numéricos. Tabla de resultados:

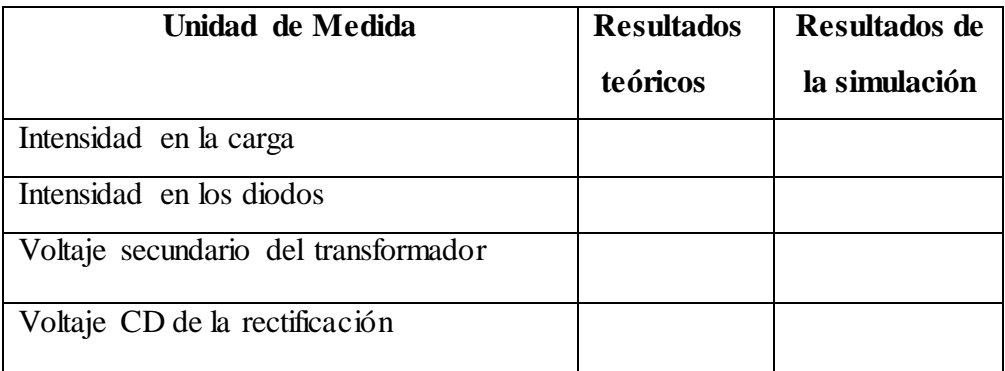

Gráfica de las Ondas Senoidales de la Simulación.

## Datos importantes del circuito:

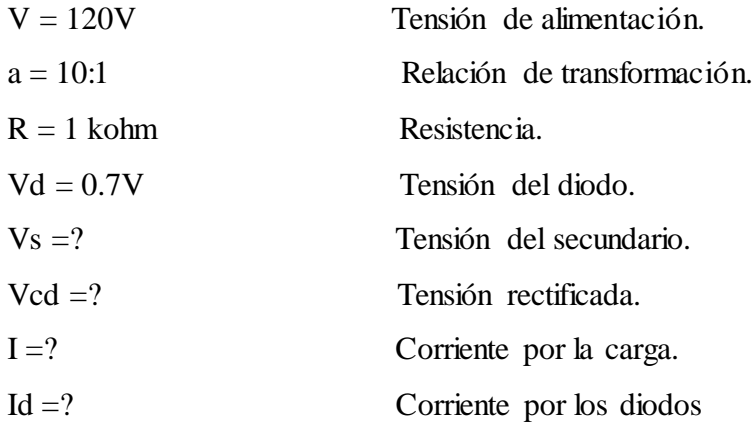

## **4. SISTEMA CATEGORIAL.**

- Software de simulación
- El transformador.
- El diodo real.
- Reasistencia
- Instrumentos de medición.
- Tensiones, corrientes y señales de salida.

## **5. PREGUNTAS DE CONTROL Y TAREAS.**

- a) ¿Qué ocurre al variar el voltaje de la fuente a 100V?
- b) ¿Qué ocurre con la corriente al variar la resistencia a 2kohm?
- c) ¿Cuál es el principio de funcionamiento de un transformador?

## **6. BIBLIOGRAFÍA.**

- **ANTONIO COLMENAR SANTOS**, **Ricardo Antonio Barrio y Francisco Javier Braojos**. Edición 2004. Guía práctica de electricidad y electrónica, Madrid España 495 p.
- **GRABOWSKI BOGDAN**. 2000. Portuario de electrónica. PARANINFO. Madrid. Es. 283 p
- **MARTIN BARRIO, RICARDO ANTONIO,** 2003. Guía práctica de electricidad y electronica, Madrid . E.S. 159 p.

## **ORIENTACIÓN DE LA PRÁCTICA 3**

## **1. NOMBRE DE LA PRÁCTICA.**

 Diseño y Simulación de un circuito de rectificación de onda completa con transformador cetro derivado alimentado a 220V.

## **2. OBJETIVO.**

 **-** Diseñar el circuito de rectificación con alimentación de 220V en el primario del transformador.

 - Utilización del software que nos posibilite la simulación de circuitos de rectificación de onda completa.

 - Analizar las características y comportamiento del circuito de rectificación de onda completa.

#### **3. PROCEDIMIENTO.**

#### Descripción del Ejercicio.

El circuito contará con los siguientes dispositivos cuyos valores serán: Una fuente 220V a 60Hz, el transformador será ideal de relación de transformación de 10: 1 los diodos 1N3064 con una resistencia pura de 880Ω y la conexión a tierra muy necesaria para evitar errores al efectuar la medición.

Se procederá a medir y calcular:

- a) La intensidad de corriente.
- b) La tensión en los terminales del transformador.
- c) La tensión de corriente directa.
- d) Se visualizará la señal de salida del rectificador.

#### Diagrama del circuito.

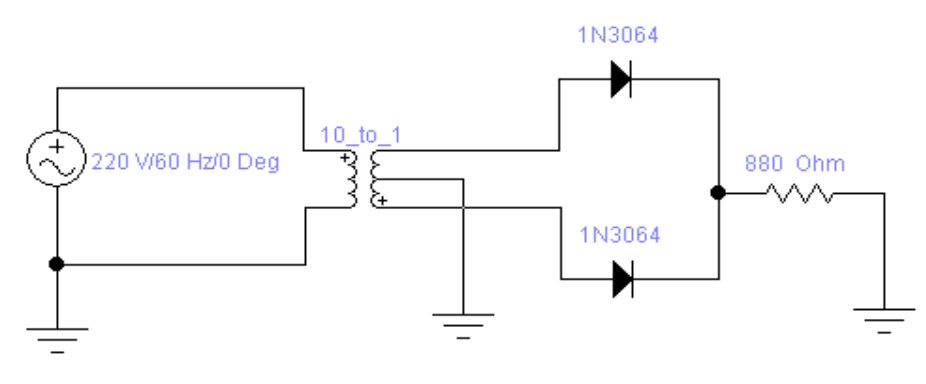

Figura: 63

## Adquisición de Datos.

Para realizar el diseño y la simulación del circuito de rectificación en el programa, en primer lugar se debe encender el computador seguidamente ejecutar el icono "WorkBench" y acceder al programa diseñado para la práctica, aparecerá una ventana en cuyas barras aparecerán los dispositivos eléctricos virtuales para la elaboración del circuito.

En el programa se procede a realizar el diseño del circuito seleccionando y clasificando los elementos necesarios con sus respectivos valores.

Para la obtención de resultados se procede a seleccionar y elegir del icono (instrumens), los instrumentos de medida que se necesiten y se los conectará de la manera que corresponda para cada uno de ellos. Así mismo para simular el circuito que se ha realizado y visualizar las medidas obtenidas se deberá dar un clic en (activatesimulation) en ese instante empezará la simulación, correr el programa por un tiempo de 1 minuto y dar un clic en (stop simulation) para verificar los resultados obtenidos.

Obtención de Resultados Numéricos.

## Tabla de resultados:

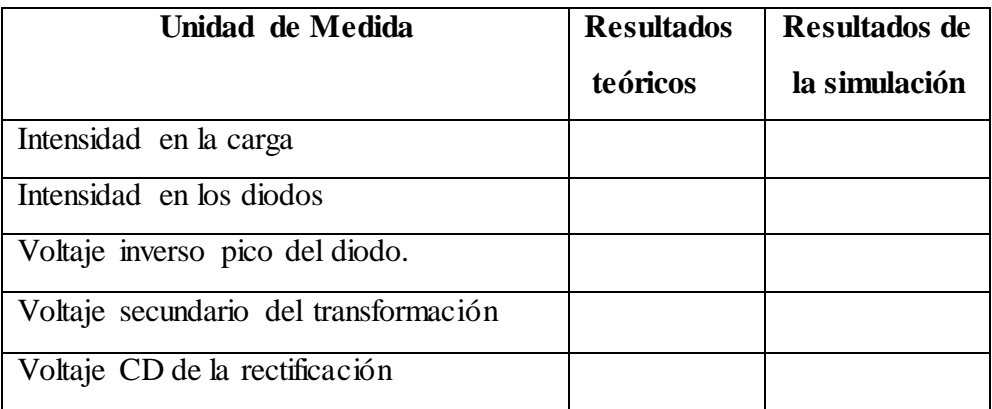

Gráfica de las Ondas Senoidales a Medir en la Simulación.

Datos importantes para el circuito:

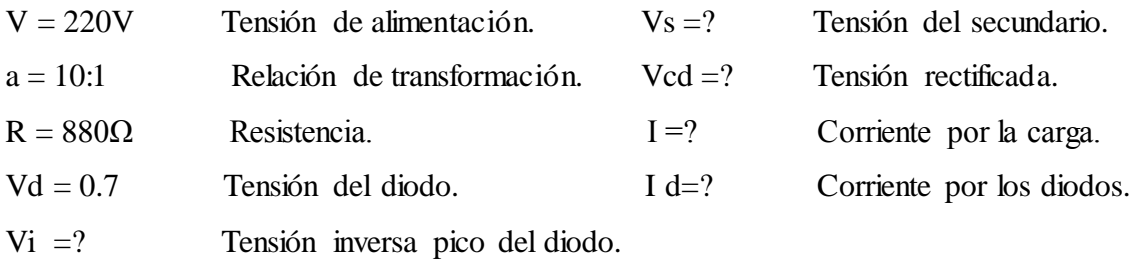

## **4. SISTEMA CATEGORIAL.**

- Software de simulación
- El transformador.
- Rectificador de onda completa.
- Conceptualizar a las fuentes de alimentación

## **5. PREGUNTAS DE CONTROL Y TAREAS.**

a) ¿Qué sucede si le variamos la resistencia a 500Ω, y utilizamos diodos (national 1N4009)?

b) ¿Qué ocurre con la frecuencia en el circuito realizado?

c) ¿Qué tensiones poseen los diodos de silicio y germanio?

## **6. BIBLIOGRAFÍA.**

- **GRABOWSKI BOGDAN**. 2000. Portuario de electrónica. PARANINFO. Madrid. Es. 283 p
- **MALVINO ALBER PAÚL, Principios de electrónica. Editorial Mc GRAW HILL /** Sexta edición. 1111 p.
- **MARTIN BARRIO, RICARDO ANTONIO,** 2003. Guía práctica de electricidad y electronica, Madrid . E.S. 159 p.
- **OÑOS PRADOS, ENRIQUE: RUIZ VASALLO, FRANCISCO,** Edición 2003. Electrónica para electricistas, Componentes y circuitos de rectificación y onduladores, CEAC Barcelona Es. Vol. I, 176 p. Vol. II, 232 p.
- **PABLO ALCALDE SAN MIGUEL,** 2003. Electrónica general, 2a, ed. 309 p.

## **ORIENTACIÓN DE LA PRÁCTICA 4**

## **1. NOMBRE DE LA PRÁCTICA.**

 Diseño y Simulación de un circuito de rectificación de onda completa con transformador cetro derivado, utilizando otros valores en los dispositivos.

#### **2. OBJETIVO.**

- Analizar las características y comportamiento del circuito de rectificación de onda completa, y realizar las mediciones eléctricas correspondientes.

#### **3. PROCEDIMIENTO.**

#### Descripción del Ejercicio.

El circuito contará con los siguientes dispositivos cuyos valores serán: Una fuente 120V a 60Hz, el transformador será ideal de relación de transformación de 25: 1 los diodos (nacional, 1N4148) con una resistencia pura de 150Ω y la conexión a tierra muy necesaria para evitar errores al efectuar la medición.

Se procederá a medir y calcular:

- a) La intensidad de corriente.
- b) La tensión en los terminales del transformador.
- c) La tensión de corriente directa.
- d) Se determinará la tensión pico inversa de los diodos.
- e) Se visualizará la señal de salida del rectificador.

Diagrama del circuito.

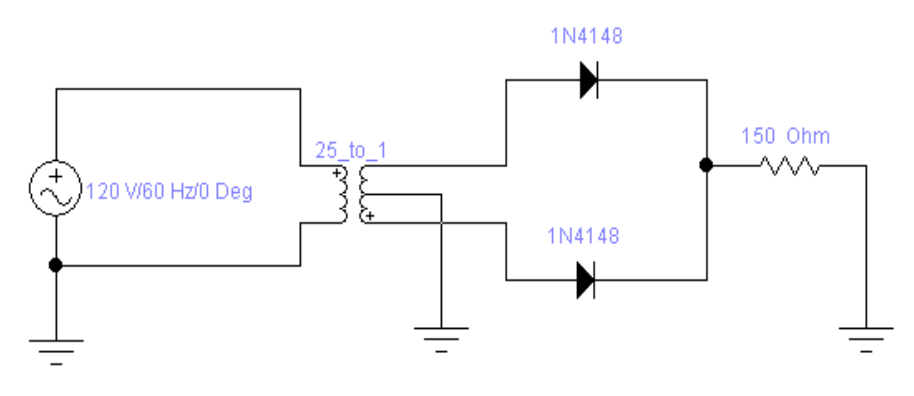

Figura: 64

#### Adquisición de Datos.

Para realizar el diseño y la simulación del circuito de rectificación en el programa, en primer lugar se debe encender el computador seguidamente ejecutar el icono "WorkBench" y acceder al programa diseñado para la práctica, aparecerá una ventana en cuyas barras aparecerán los dispositivos eléctricos virtuales para la elaboración del circuito.

En el programa se procede a realizar el diseño del circuito seleccionando y clasificando los elementos necesarios con sus respectivos valores.

Para la obtención de resultados se procede a seleccionar y elegir del icono (instrumens), los instrumentos de medida que se necesiten y se los conectará de la manera que corresponda para cada uno de ellos. Así mismo para simular el circuito que se ha realizado y visualizar las medidas obtenidas se deberá dar un clic en (activatesimulation) en ese instante empezará la simulación, correr el programa por un tiempo de 1 minuto y dar un clic en (stop simulation) para verificar los resultados obtenidos.

#### Obtención de Resultados Numéricos.

#### Tabla de resultados:

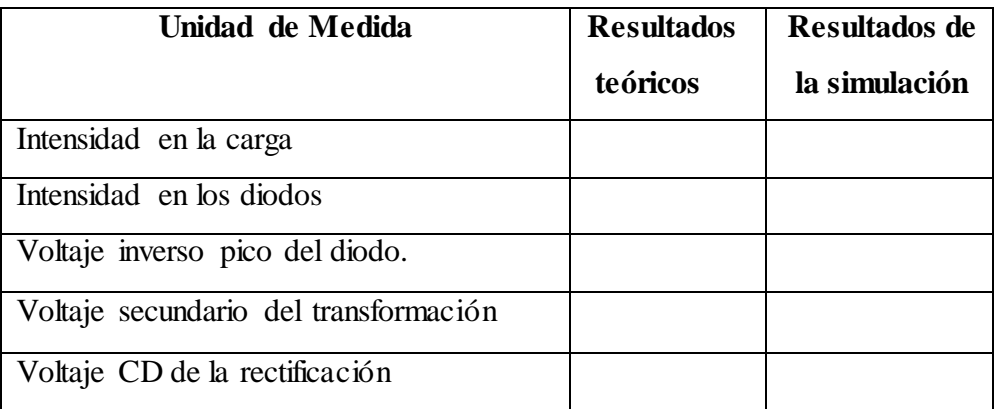

Gráfica de las Ondas Senoidales a Medir en la Simulación.

Datos importantes para el circuito:

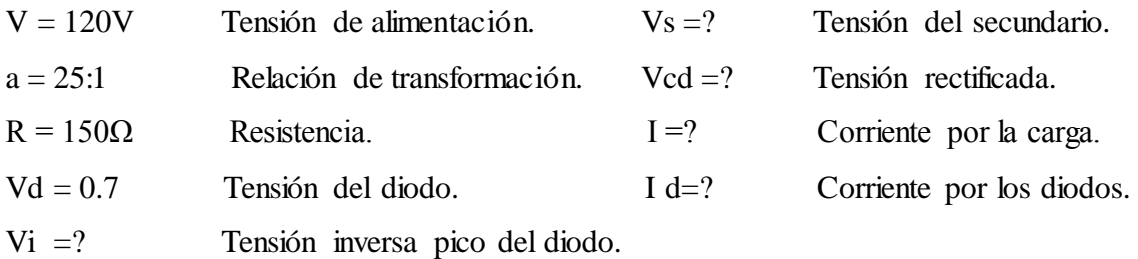

## **4. SISTEMA CATEGORIAL.**

- El transformador.
- Rectificador de onda completa.
- Conceptualizar a las fuentes de alimentación

## **5. PREGUNTAS DE CONTROL Y TAREAS.**

a) ¿Qué sucede si le variamos la resistencia a 300Ω, y utilizamos diodos (national 1N4150)?

b) ¿Qué sucede si le variamos la relación de transformación?

c) ¿Qué tensión inversa máxima que soportan los diodos?

## **6. BIBLIOGRAFÍA.**

- **MALVINO ALBER PAÚL,** Principios de electrónica. Editorial Mc GRAW HILL / Sexta edición. 1111 p.
- **MARTIN BARRIO, RICARDO ANTONIO,** 2003. Guía práctica de electricidad y electronica, Madrid . E.S. 159 p.
- **OÑOS PRADOS, ENRIQUE: RUIZ VASALLO, FRANCISCO,** Edición 2003.

Electrónica para electricistas, Componentes y circuitos de rectificación y onduladores,

**- PABLO ALCALDE SAN MIGUEL,** 2003. Electrónica general, 2a, ed. 309 p.

## **ORIENTACIÓN DE LA PRÁCTICA 5**

## **1. NOMBRE DE LA PRÁCTICA.**

 Diseño y Simulación de un circuito de rectificación de onda completa con transformador cetro derivado, utilizando una frecuencia a 50Hz.

## **2. OBJETIVO.**

- Analizar las características y comportamiento del circuito de rectificación de onda completa a 50Hz de frecuencia, y realizar las mediciones eléctricas virtuales correspondientes para compararlas con los valores teóricos calculados.

## **3. PROCEDIMIENTO.**

#### Descripción del Ejercicio.

El circuito contará con los siguientes dispositivos cuyos valores serán: Una fuente 120V a 50Hz, el transformador de relación de transformación de 15: 1 los diodos (Philips, BA220) con una resistencia pura de 5Kohm y la conexión a tierra necesarias.

Se procederá a medir y calcular:

- a) La intensidad de corriente.
- b) La tensión en los terminales del transformador.
- c) La tensión de corriente directa.
- d) Se determinará la tensión pico inversa de los diodos.
- e) La frecuencia de salida del rectificador.
- f) Se visualizará la señal de salida del rectificador.

#### Diagrama del circuito.

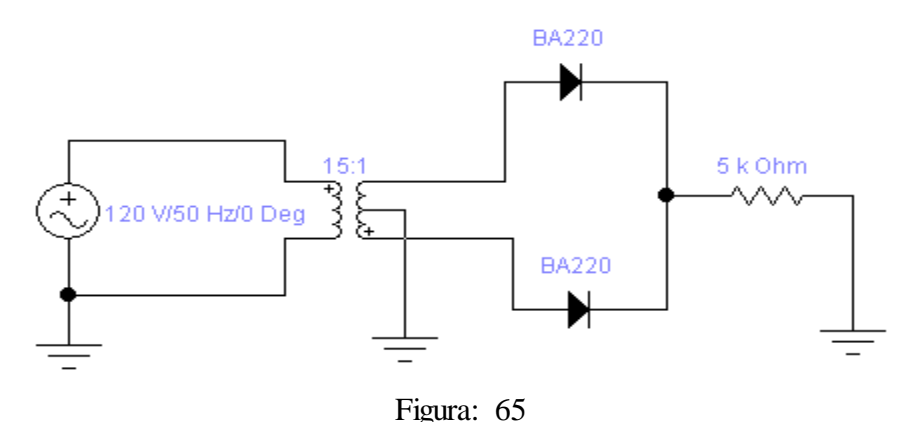

#### Adquisición de Datos.

Para realizar el diseño y la simulación del circuito de rectificación en el programa, en primer lugar se debe encender el computador seguidamente ejecutar el icono "WorkBench" y acceder al programa diseñado para la práctica, aparecerá una ventana en cuyas barras aparecerán los dispositivos eléctricos virtuales para la elaboración del circuito.

En el programa se procede a realizar el diseño del circuito seleccionando y clasificando los elementos necesarios con sus respectivos valores.

Para la obtención de resultados se procede a seleccionar y elegir del icono (instrumens), los instrumentos de medida que se necesiten y se los conectará de la manera que corresponda para cada uno de ellos. Así mismo para simular el circuito que se ha realizado y visualizar las medidas obtenidas se deberá dar un clic en (activatesimulation) en ese instante empezará la simulación, correr el programa por un tiempo de 1 minuto y dar un clic en (stop simulation) para verificar los resultados obtenidos.

#### Obtención de Resultados Numéricos.

#### Tabla de resultados:

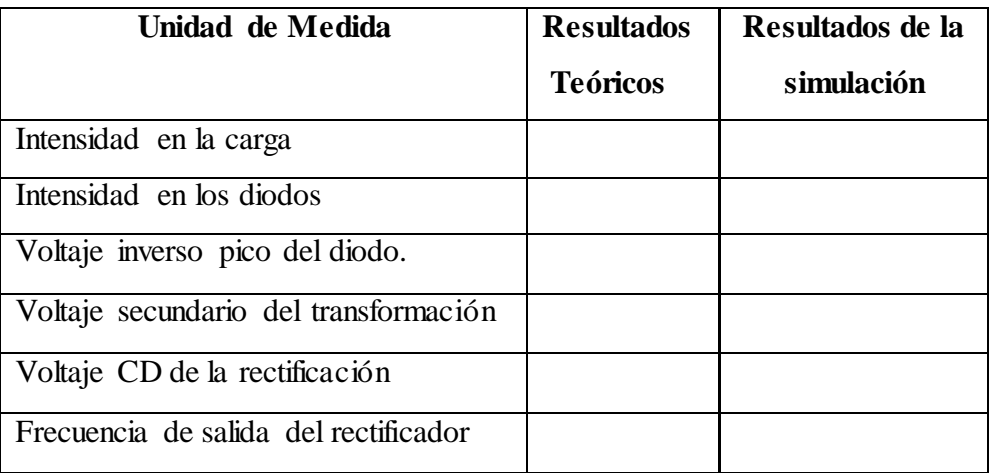

Gráfica de las Ondas Senoidales a Medir en la Simulación.

Datos importantes del circuito:

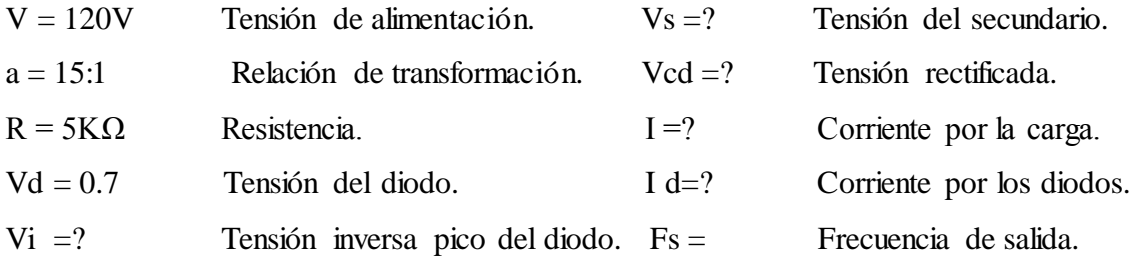

## **4. SISTEMA CATEGORIAL.**

- Rectificador de onda completa.
- Frecuencia.
- Periodo.

## **5. PREGUNTAS DE CONTROL Y TAREAS.**

- a) ¿Qué sucede con el periodo en el circuito realizado?
- b) ¿Qué corriente consume el transformador del circuito de rectificación realizado?
- c) ¿Cuál es el valor máximo o pico de una onda senoidal en alterna?

## **6. BIBLIOGRAFÍA.**

- **MALVINO ALBER PAÚL,** Principios de electrónica. Editorial Mc GRAW HILL / Sexta edición. 1111 p.
- **ANTONIO COLMENAR SANTOS**, **Ricardo Antonio Barrio y Francisco Javier Braojos**. Edición 2004. Guía práctica de electricidad y electrónica, Madrid España 495 p.
- **PABLO ALCALDE SAN MIGUEL,** 2003. Electrónica general, 2a, ed. 309 p.

#### **7. CONCLUSIONES.**

- Se concluye que Electronics Workbench es un software que contiene solo elementos ideales para el diseño y simulación de circuitos eléctricos y electrónicos y que no sirve para la simulación de rectificadores de potencia.
- Básicamente este proyecto fue realizado con los conocimientos básicos de electricidad y electrónica impartidos durante los años de estudio y gracias al asesoramiento del director y asesores que me guiaron en el desarrollo de este trabajo de titulación.
- Para la simulación de circuitos de rectificación en el programa primero se debe realizar el diseño correspondiente de un circuito con sus respectivos valores y conexiones para cada dispositivo, se concluye que este programa permite diseñar circuitos, realizar mediciones y observar las señales eléctricas de salida en los circuitos simulados.
- El programa WORKBENCH, se lo puede comprender y aprender a manejarlo en muy poco tiempo, por lo que permite que el estudiante lo comprenda y manipule para sus aplicaciones correspondientes.
- Dentro de la elaboración de este proyecto se comprobó el funcionamiento del programa WORKBENCH, y ha sido eficiente para el desarrollo de las guías experimentales desarrolladas en este trabajo, pues los resultados obtenidos mediante la simulación, concuerdan con los resultados calculados matemáticamente.

#### **8. RECOMENDACIONES.**

Al lector se le dará a conocer algunas recomendaciones generales que debe tener en cuenta para el diseño y simulación de circuitos de rectificación de onda completa.

- Se debe tener en cuenta que el programa utilizado se encuentre en perfectas condiciones y sirva para la simulación de circuitos rectificadores de potencia para evitar inconvenientes al realizar la simulación de los circuitos correspondientes de una determinada práctica.
- Para realizar el diseño y la simulación de los circuitos de rectificación es importante tener conocimientos de electrónica y comprender el funcionamiento del programa utilizado.
- Es necesario e imprescindible que los dispositivos virtuales seleccionados para cada circuito se los configure correctamente de acuerdo a los requerimientos del circuito a realizarse, y así evitar errores en las mediciones.
- Para evitar posibles errores en el programa al momento de simular los esquemas realizados es necesario que se realicen las conexiones a tierra correspondientes para cada uno de los dispositivos que le corresponda.
- Después de haber realizado la simulación será conveniente que se comparen los resultados obtenidos con los cálculos teóricos correspondientes, de esta manera se verificará el funcionamiento del programa utilizado.

## **BIBLIOGRAFÍA.**

1-Armijos. T. Pablo, Geovanny 1999, Diseño y construcción de una fuente de alimentación de corriente alterna y corriente continua de rango fijo y variable para fines didácticos de laboratorio. (Tesis de Tecn. Eléctrico), Ecuador, Loja, Universidad Nacional de Loja, Área de Energía, Industria y Recursos Naturales No Renovables 86 p.

2.- Antonio Colmenar Santos, Ricardo Antonio Barrio y Francisco Javier Braojos Edición 2004. Guía práctica de electricidad y electrónica, Madrid España 495 p.

3.- Francisco Ruiz Vasallo. 1981. Manual de diodos semiconductores, ediciones CEAC, Perú 164, Barcelona 20 . 326 p

4.- Martin Barrio, Ricardo Antonio, 2003. Guía práctica de electricidad y electronica, Madrid . E.S. 159 p.

5.- Malvino Alber Paúl, Principios de electrónica. Editorial Mc GRAW HILL / Sexta edición. 1111 p.

6.- Oños Prados, Enrique: Ruiz Vasallo, Francisco, Edición 2003. Electrónica para electricistas, Componentes y circuitos de rectificación y onduladores, CEAC Barcelona Es. Vol. I, 176 p. Vol. II, 232 p.

7.- Pablo Alcalde San Miguel, 2003. Electrónica general, 2a, ed. 309 p.